### **סדנת שילוב אגרון מונחים בתשבצים ובמשחקים אחרים ב-moodle**

16.2.2021 המרכז להוראה ולמידה t.l.center@beitberl.ac.il

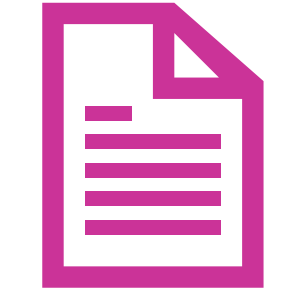

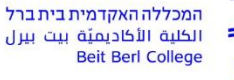

מרכז הוראה ולמידה

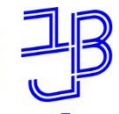

מרכז הוראה ולמידה

### **מה בסדנה?**

#### מבוא

- מהו אגרון מונחים?
- דוגמאות לשימושים פדגוגיים באגרון מונחים
	- אגרון מונחים ב- moodle אפשרויות
		- מי מוסיף מונחים לאגרון המונחים

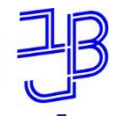

מרכז הוראה ולמידה

### **מה בסדנה?**

#### אגרון המונחים

- מונח באגרון המונחים
- חיפוש באגרון המונחים
- אפשרויות תצוגה לאגרון המונחים:

פשוט סגנון מילוני, אינצקלופדיה, שאלה תשובה

- יצירת קישורים מאגרון המונחים לביטויים שיופיעו בקורס
	- הגדרות מעניינות באגרון המונחים: אישור המרצה, מונחים כפולים, הערות

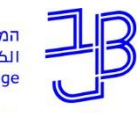

המכללה האקדמית בית ברל لكلية الأكاديميّة بيت ببرل

**Beit Berl College** 

מרכז הוראה ולמידה

### **מה בסדנה?**

- אגרון מונחים כפעילות לסטודנטים מתן ציון מספרי
- אגרון מונחים כפעילות לסטודנטים מדרגות הערכה משחקים
	- אפשריות למשחקים מבוססי אגרון מונחים קיים

#### חומרי הדרכה

• חומרי הדרכה לאגרון המונחים ולמשחקים

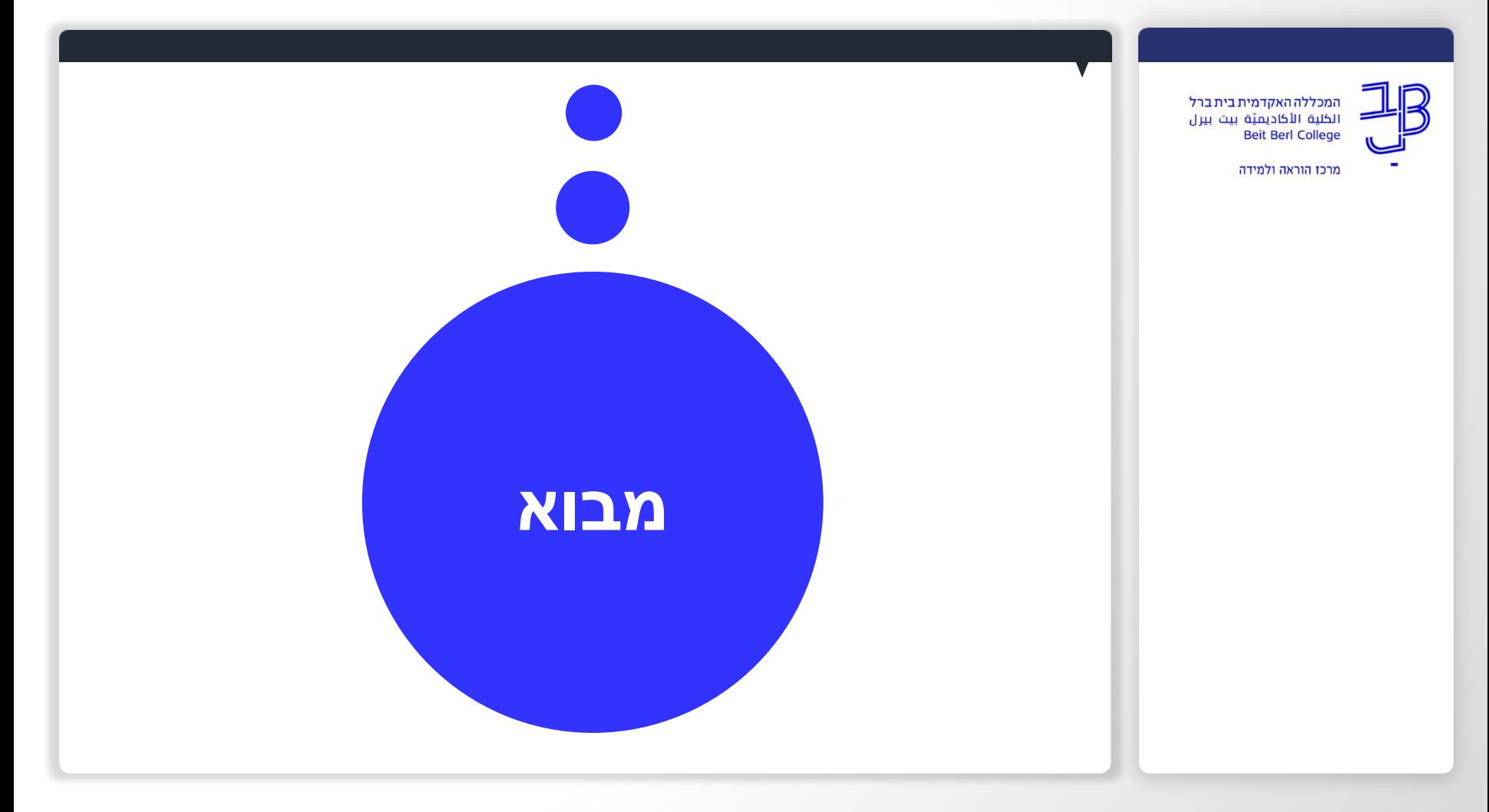

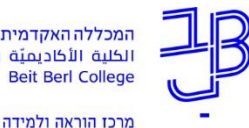

**מהו אגרון מונחים?**

- י אגרון מונחים (Glossary) מאפשר יצירת מאגר מונחים בתחום הנלמד, המשותף לכל משתתפי הקורס.
- המונח יכול להיות מילולי, תמונה או קישור למידע נוסף מחוץ לסביבת הקורס.
	- אפשר להרחיב הפעילות של האגרון ולהשתמש בו ליצירת מידע על פריטים )בדומה לפריט תוכן בויקיפדיה), לשימוש כמאגר תמונות או תרגילים.

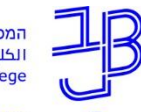

מרכז הוראה ולמידה

### **דוגמאות לשימושים פדגוגיים באגרון מונחים**

- כתיבת הגדרות למונחים מרכזיים בקורס.
	- הוצאת מונחים מרכזיים מתוך מאמר/ים.
- כתיבה על נושאים מרכזיים בנושא הנלמד או במהלך הלמידה או בסיום תהליך הלמידה/השיעור.
	- סיכום חומרי הלמידה בקורס.
	- יצירת פעילות משחקים בהתבסס על המונחים המוגדרים באגרון.

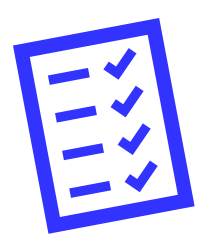

### **רישום נוכחות**

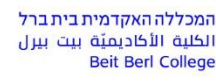

מרכז הוראה ולמידה

### רגע לפני שנמשיך עלינו לערוך רשימת נוכחות

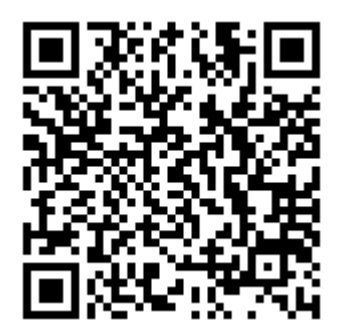

אנא מלאו את הטופס:

<https://forms.gle/aPCv99EJXVM88XJGA>

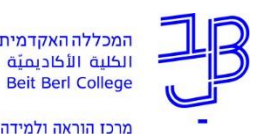

### **אגרון מונחים ב-moodle**

- האגרון יכול להיות מסודר באופן אלפביתי מילוני פשוט או בתצוגות נוספות.
- המרצה יכול לשכתב את הערכים או לכתוב להם הערות.
- הסטודנטים יכולים להגיב על מונחים, אם המרצה מאפשר זאת.
	- ניתן להתנות אישור של המרצה לפני פרסום המונחים.
	- מרצה יכול לתת ציון על הגדרת מונח באמצעות דרוגים.
- ניתן להגדיר שבכל מקום שבו המונח יופיע בפסקה בקורס, אז הוא יקושר למונח באגרון.

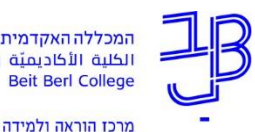

### **מי מוסיף מונחים לאגרון המונחים?**

• **המרצה-** ניתן להוסיף אגרון מונחים לקורס,

בו המרצה מוסיף את המונחים ואת הגדרתם או לחלופין

• **הסטודנט-** ניתן להוסיף אגרון מונחים לקורס

שבו גם הסטודנטים יכולים להוסיף את

המונחים והגדרתם כמשימה.

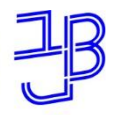

מרכז הוראה ולמידה

# **מונח באגרון המונחים**

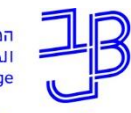

מרכז הוראה ולמידה

### **מונח באגרון המונחים**

• למונח באגרון המונחים, ניתן לצרף קבצים, תמונות וקישורים

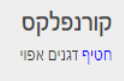

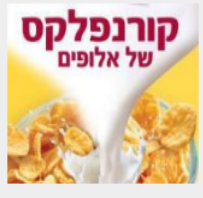

https://he.wikipedia.org/wiki/%D7%A7%D7%95%D7%A8%D7%A0%D7%A4%D7%9C%D7%A7%D7%A1

■ קורנפלקס.JPG

 $+$   $\bullet$   $\bullet$   $\circ$ 

4 הערות (0)

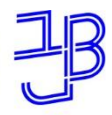

מרכז הוראה ולמידה

# **חיפש באגרון המונחים**

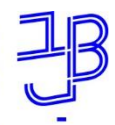

מרכז הוראה ולמידה

### **חיפש באגרון המונחים**

- לפי סדר אלפביתי
	- לפי תאריך
- לפי מחבר (תצוגת אנציקלופדיה)
	- לפי חיפוש מילים מתוכן המונח

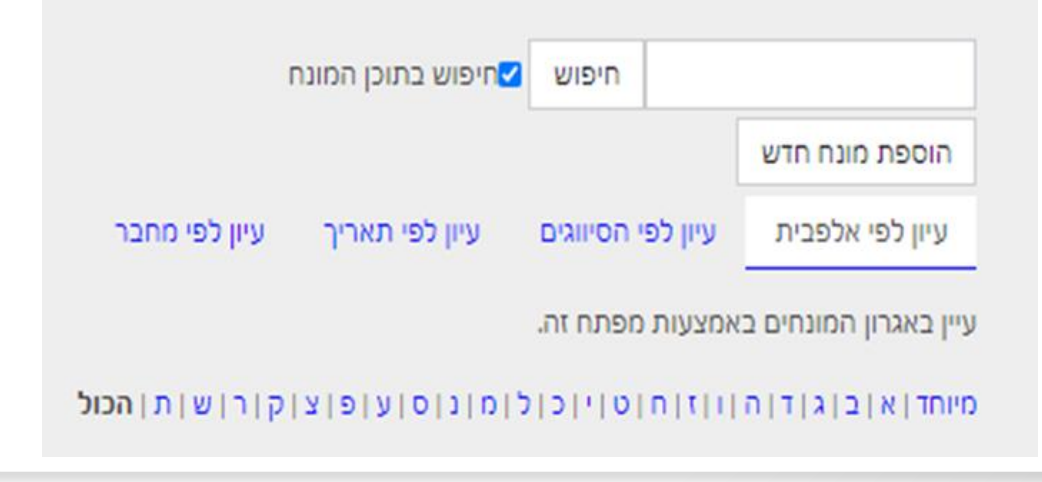

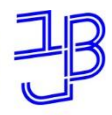

מרכז הוראה ולמידה

# **תצוגות באגרון המונחים**

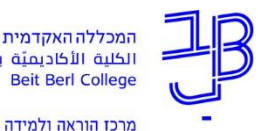

### **בהגדרות האגרון ניתן לבחור בתצוגות שונות**

#### תצוגה ברירית המחדל- פשוט, סגנון מלוני

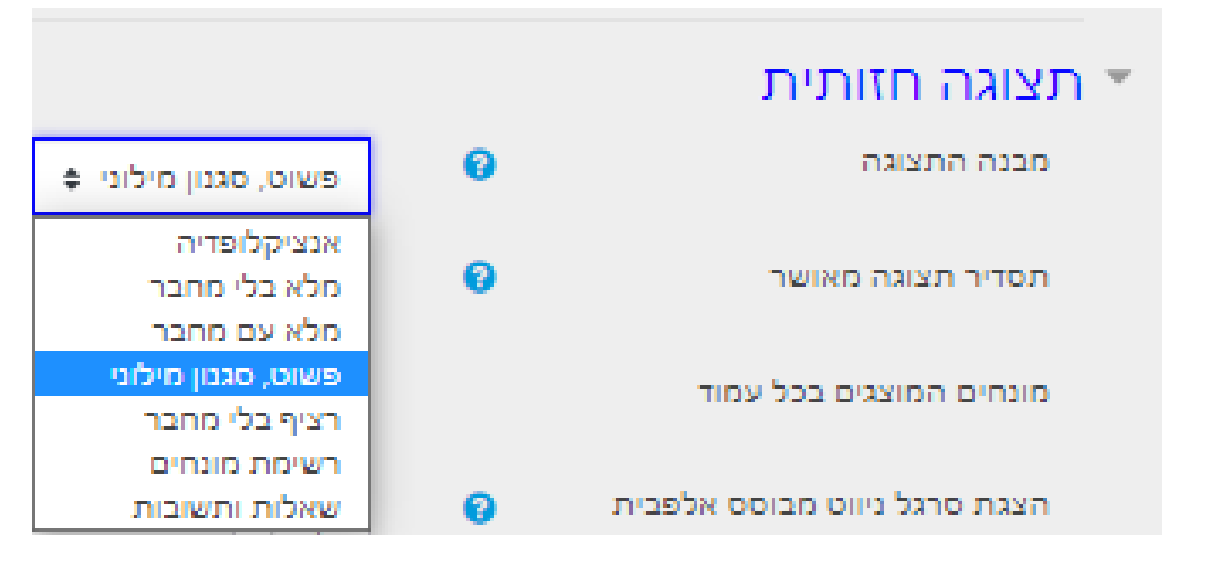

### תצוגה באגרון מונחים

#### בתצוגה –פשוט סגנון מילוני

#### כמכה

חטיף עשוי בוטנים, הומצא בישראל

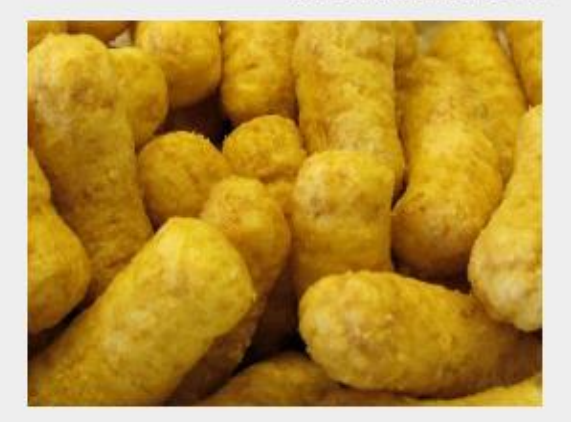

https://he.wikipedia.org/wiki/%D7%91%D7%9E%D7%91%D7%94

JPG. במונה שדה מגדל.JPG

● הערות (0)

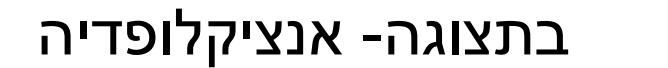

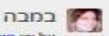

על ידי חילה פוטרפן בתאריך 13/02/2021, 13:12 חטיף עשוי בתתים, הומצא בישראל

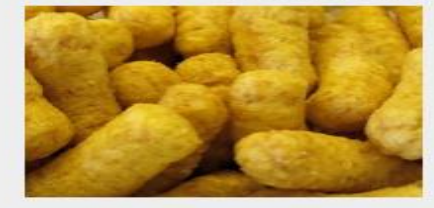

https://he.wikipedia.org/wiki/%D7%91%D7%9E%D7%91%D7%94

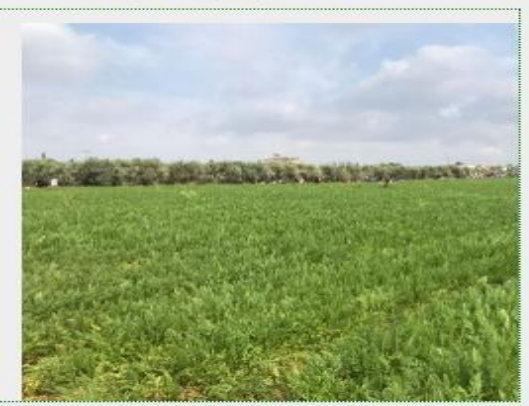

(0) minum ·

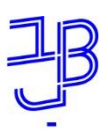

מרכז הוראה ולמידה

### תצוגה באגרון מונחים-פשוט סגנון מלוני

### מחברים לא מוצגים. קבצים הופכים לקישורים

עיין באגרון המונחים באמצעות מפתח זה.

עמוד: 2-1 (הבא) **Sion** 

 $\lambda$ 

אתרחסיס

סיפור המבול הבבלי (בתוך היצירה "עלילות גלגמש").

אטיו

סיבה

אטיולוגיה

"תורת הסיבות" - הסבר לתופעה טבעית או אנושות.

אנומה אליש

סיפור הבריאה הבבלי.

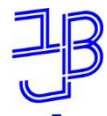

מרכז הוראה ולמידה

### **תצוגה באגרון מונחים- אנציקלופדיה**

• רואים את שם המחבר

**Parish** על ידי הילה פוטרמן בתאריך 3/01/2021, 13:00 חטיף בוטנים יוצר בישראל

#### ■ הערות (1)

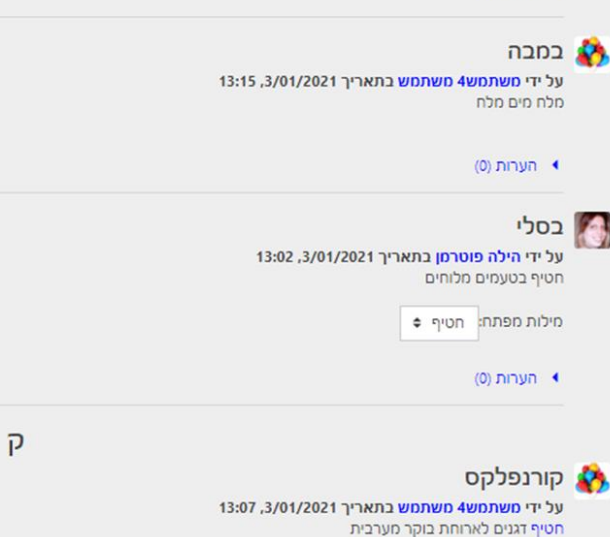

 $\mathbf{a}$ 

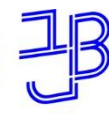

מרכז הוראה ולמידה

### **תצוגה באגרון מונחים- שאלה תשובה**

### המונח הוא השאלה וההגדרה היא התשובה

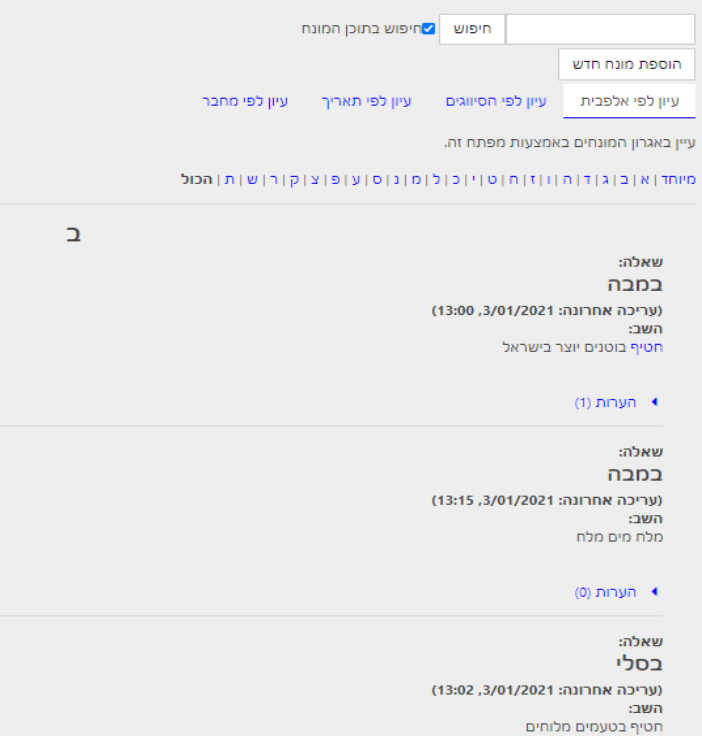

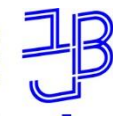

מרכז הוראה ולמידה

### **תצוגה באגרון מונחים- שאלה תשובה**

• שאלה תשובה- חיפוש לפי מחבר

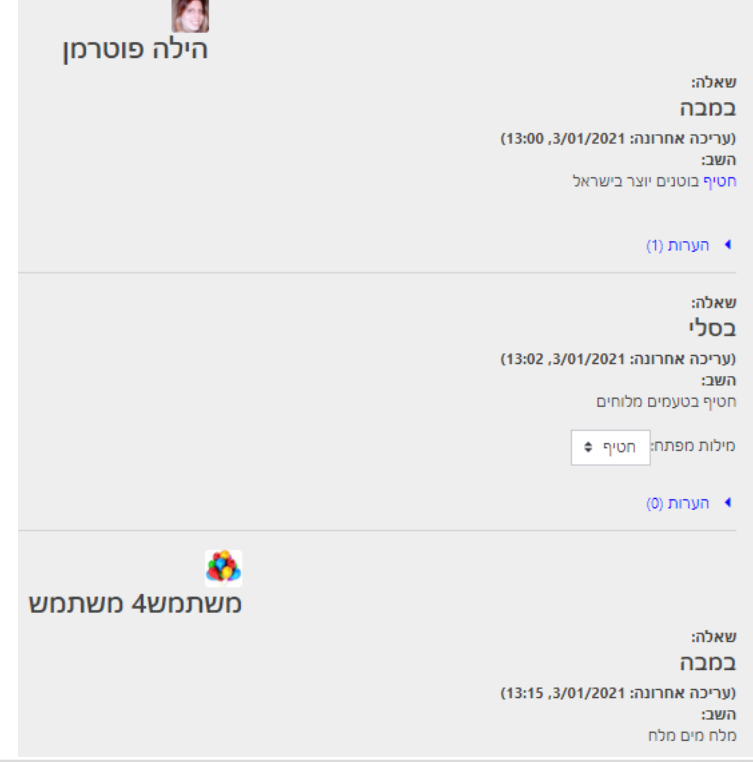

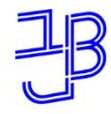

מרכז הוראה ולמידה

**יצירת קישורים מהמונח** 

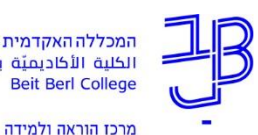

### **קישורים למונחים מהאגרון ברחבי הקורס**

האגרון יוצר באופן אוטומטי קישורים למונחים שהוקלדו בקורס, כמו פסקה מעוצבת ודף תוכן מעוצב. זה מאפשר לסטודנט ללחוץ על מונח במהלך הקריאה ולקרוא

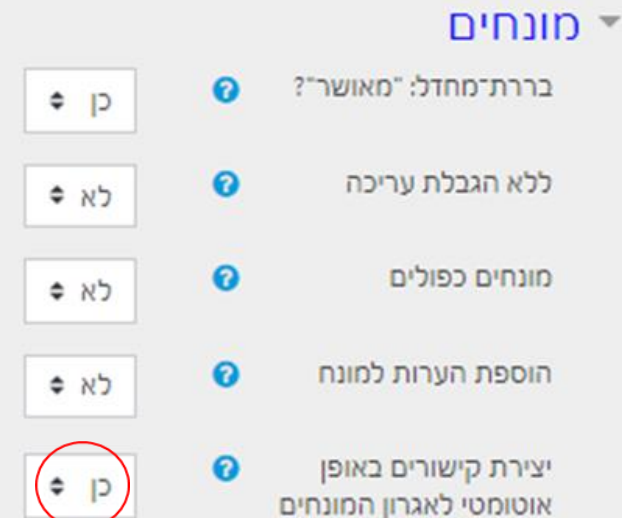

את פירושו באופן מידי.

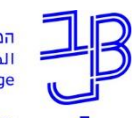

מרכז הוראה ולמידה

### **קישורים למונחים מהאגרון ברחבי הקורס**

- בתחתית המונח יצירת קישורים באופן אוטומטי ונסמן V
- נלחץ על תגים, ונוסיף מילה שתהפוך למילה חמה ברחבי הקורס

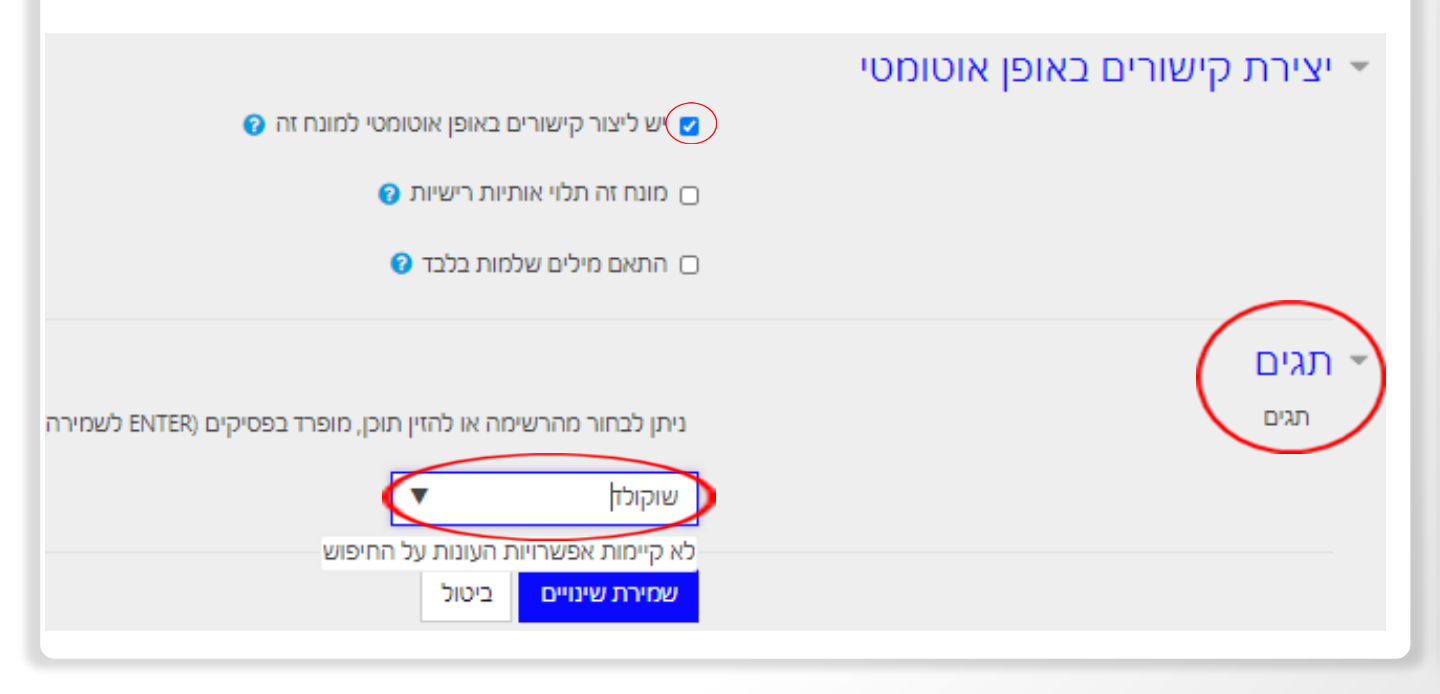

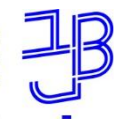

מרכז הוראה ולמידה

### **קישורים למונחים מהאגרון ברחבי הקורס**

• פורום בו מופיעה מילה חמה מאגרון המונחים בקורס.

ניתן ללחוץ על המילה עם העכבר ולקבל את הגדרת המונח מאגרון

#### המונחים

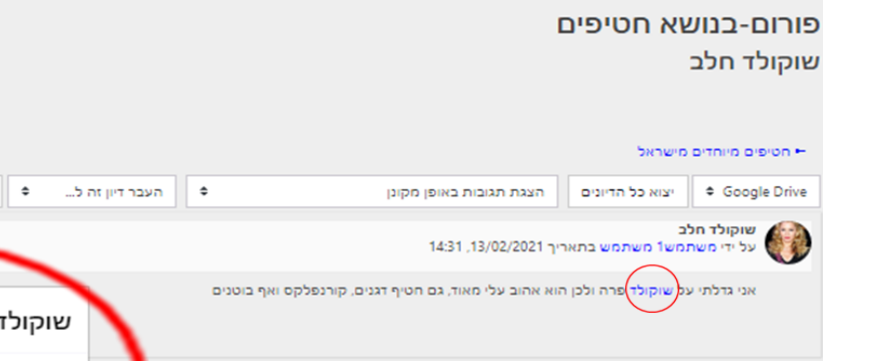

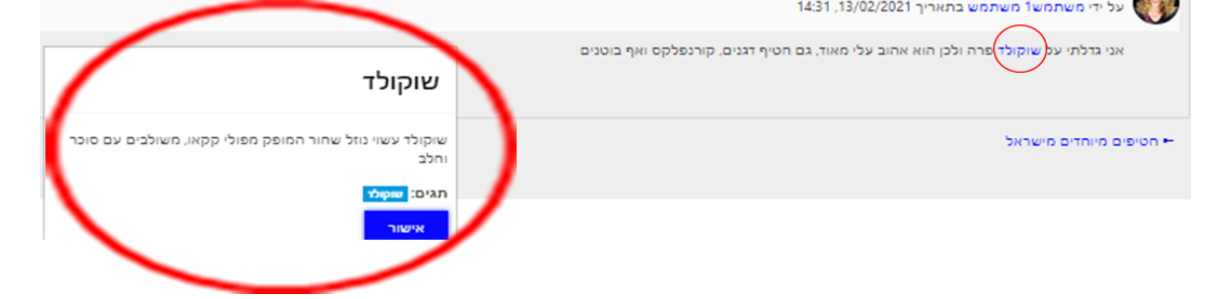

העברה

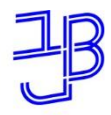

מרכז הוראה ולמידה

# **אישור למונח**

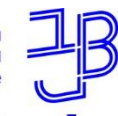

מרכז הוראה ולמידה

### **הגדרות מעניינות באגרון המונחים-**

### **מאושר**

• מונח יכול להיות מאושר ע"י המרצה לפני שכל הקורס יכול לצפות בו

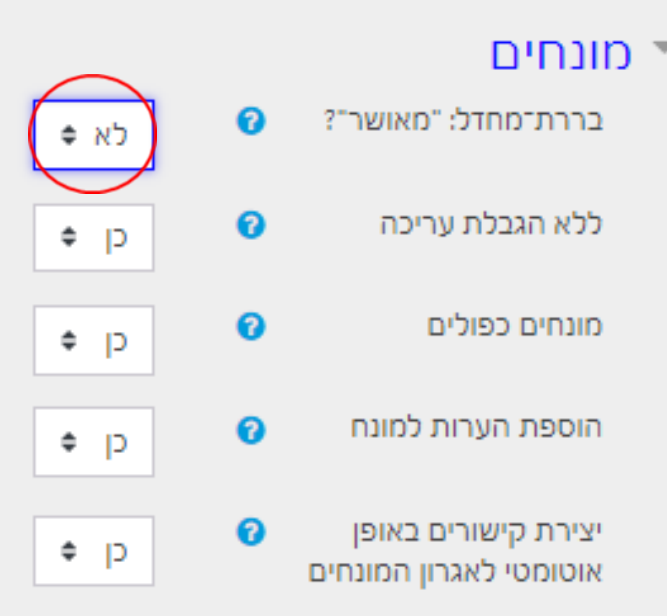

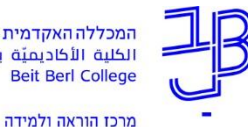

**הגדרות מעניינות באגרון המונחים-איך לאשר מונח**

> • למרצה יש חיווי. בלחיצה על אגרון המונחים למעלה משמאל, המספר בסוגרים של כמה מונחים ממתינים לאישורו

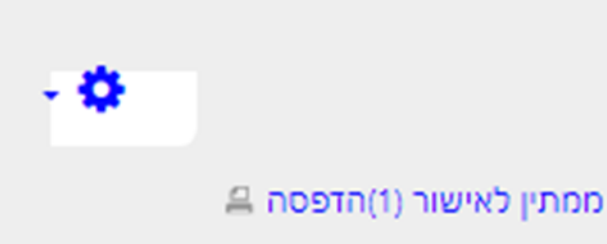

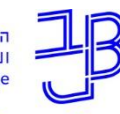

מרכז הוראה ולמידה

### הגדרות מעניינות באגרון המונחים-אישור המונח ע"י לחיצה על סמל <del>▲</del>

O סדנה לאגרון מונחים ועוד- הילה פוטרמן-תשפא מורדות הוראה 1 | אגרון מונחים בנושא חטיפים לדוגמה מוס מתין לאישור | ממתין לאישור My moodle

ממתין לאישור

#### אגרון מונחים בנושא חטיפים לדוגמה

עיין באגרון המונחים באמצעות מפתח זה.

חיין באופן כרונולוגי: לפי עדכון אחרון **| לפי תאריך יצירה** 

#### ארוחת בוקר קוניטננטלית על ידי משתמש1 משתמש בתאריך 13/02/2021, 13:32

ארוחה קלה מתאימה לבוקר, כוללת שתיה קלה, שתיה חמה ומאפה חם ממרח ריבה וחמאה, לחמניה וקינוח או פרי

https://he.wikipedia.org/wiki/%D7%90%D7%A8%D7%95%D7%97%D7%AA\_%D7%91%D7%95%D7%A7%D7%A8\_%D7%A7%D7%97%D7%80%D7%99%D7%A0%D7%A0%D7%A0%D7%98%D7%9C%D7%99%D7%AA

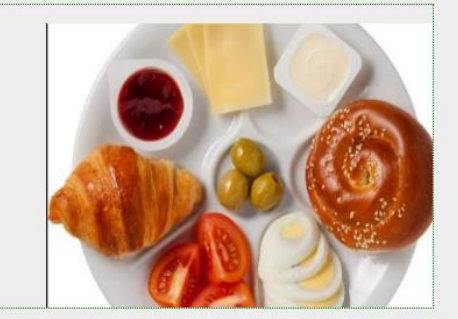

(מונח זה מוסתר כרגע) <sup>0</sup> 10 + 0

÷ö

4 הערות (0)

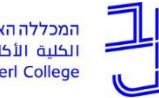

מרכז הוראה ולמידה

### הגדרות באגרון המונחים- ביטול אישור המונח ע"י לחיצה על סמל <sup>ס</sup>

#### ארוחת בוקר קוניטננטלית

13:42 על ידי משתמש 13:42 ו13/02/2021 ארוחה קלה מתאימה לבוקר, כוללת שתיה קלה, שתיה חמה ומאפה חם ממרח ריבה וחמאה, לחמניה וקינוח או פרי

he.wikipedia.org/wiki/%D7%90%D7%A8%D7%95%D7%97%D7%AA\_%D7%91%D7%95%D7%A7%D7%A8\_%D7%A7%D7%90%D7%90%D7%90%D7%99%D7%A0%D7%98%D7%98%D7%98%D7%98%D7%98%D7%99%D7%AA

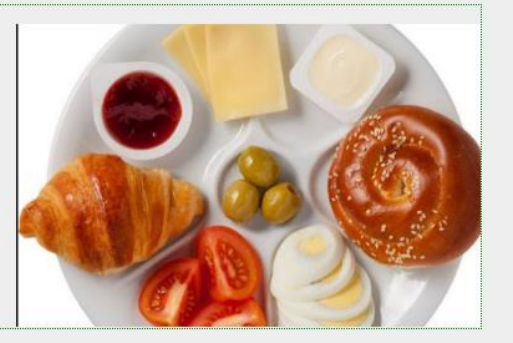

● הערות (0)

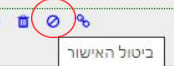

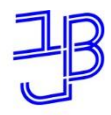

מרכז הוראה ולמידה

# **מונחים כפולים**

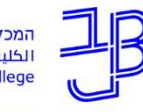

מרכז הוראה ולמידה

### **הגדרות מעניינות באגרון המונחים- מונחים כפולים**

• כשמופעל יכולים כמה סטודנטים להוסיף הגדרה לאותו המונח

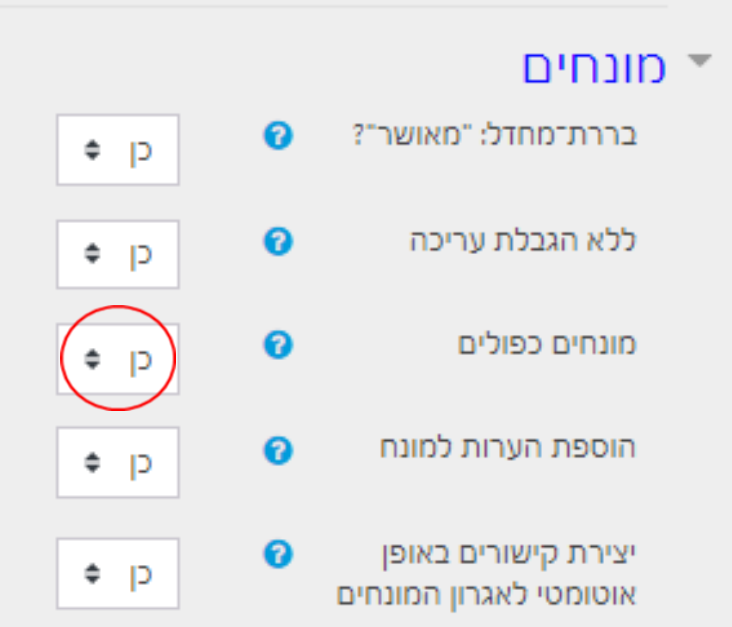

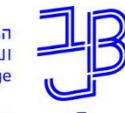

מרכז הוראה ולמידה

### **הגדרות מעניינות באגרון המונחים- הערות**

• ניתן לבקש מהסטודנטים לכתוב הערה על הגדרת מונח שחבריהם הגדירו

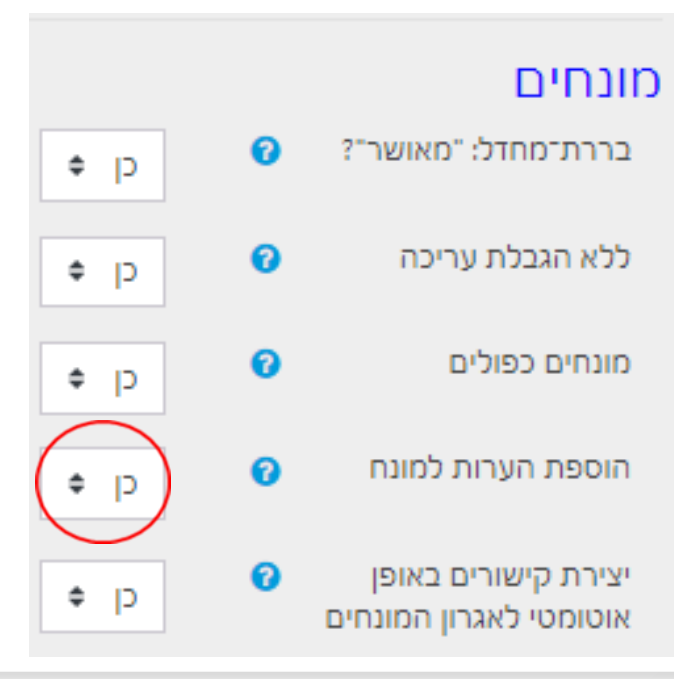

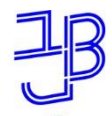

מרכז הוראה ולמידה

# **פעילות הסטודנטים**

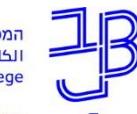

מכללה האקדמית בית ברל كلية الأكاديميّة بيت ببر

מרכז הוראה ולמידו

**פעילות באגרון המונחים ע"י הסטודנט**

• אגרון מונחים בו הסטודנטים מגדירים מונחים שהמרצה בחר:

המרצה מוסיף רשימת מונחים בהנחיות של האגרון. על הסטודנט לבחור מונח מבין רשימת המונחים, להוסיפו לאגרון המונחים ולהגדירו. אם מאופשר מונחים כפולים, אז כמה סטודנטים יכולים להגדיר את אותו המונח.

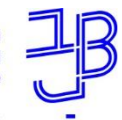

מרכז הוראה ולמידה

# **פעילות באגרון המונחים ע"י הסטודנט**

לחילופין, ניתן לחלק מראש לכל סטודנט את המונחים שעליו להגדיר.

דוגמה להנחיה:

.1 עליכם לבחור מונח מבין מונחים הבאים: גפן, שעורה, חיטה.... להוסיפו דרך **הוספת מונח חדש**  לאגרון המונחים ולהגדירו.

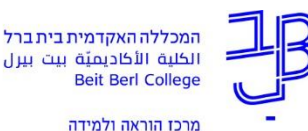

**פעילות באגרון המונחים ע"י הסטודנט**

• אגרון מונחים בו הסטודנטים יוצרים מונחים שהם עצמם בחרו, בהתאם לפעילות שהמרצה נתן.

דוגמה להנחיה לפעילות:

.1 קראו את מאמרו של כהן... העלו שני מונחים מרכזיים האופייניים לסיפור קצר שהופיעו במאמר והגדירו אותם.

.2 קראו את המונחים שהעמיתים בקורס הגדירו באגרון המונחים והגיבו עליהם. עליכם להגיב להגדרות של שני מונחים עד לתאריך...

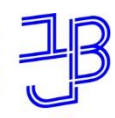

מרכז הוראה ולמידה

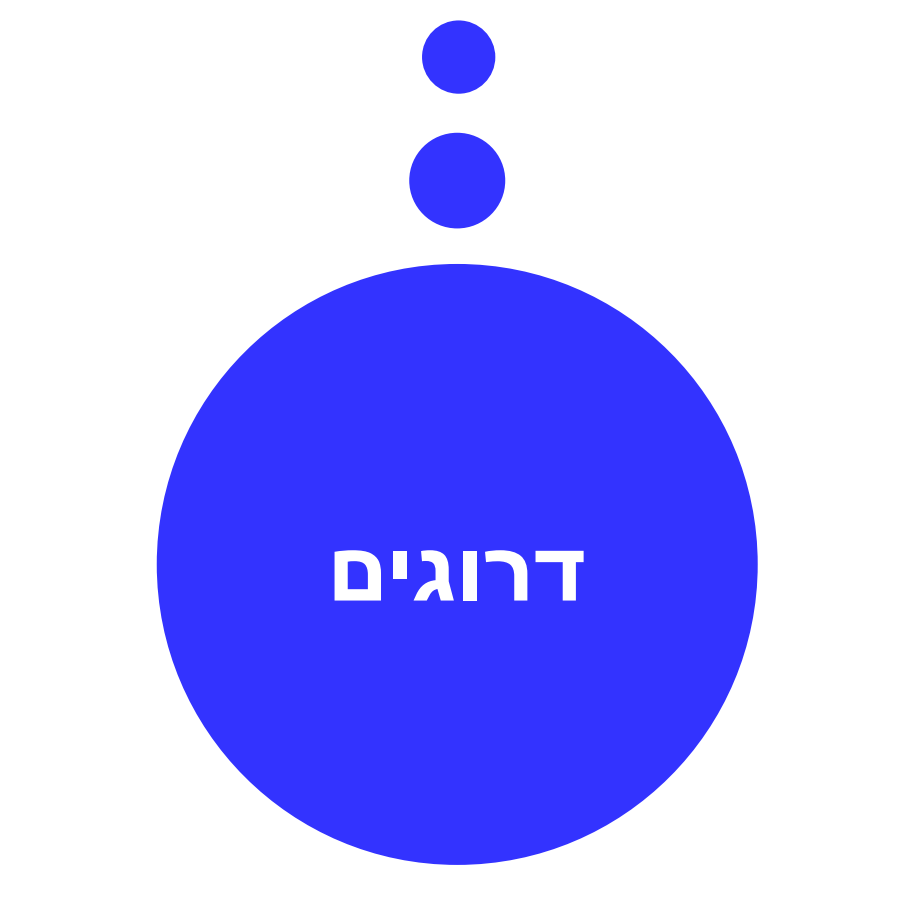

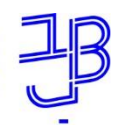

מרכז הוראה ולמידה

**פעילות באגרון המונחים ע"י הסטודנט ניתן לתת ציון** • בהגדרות ניכנס **לדרוגים**,

#### בסוג הצבירה נסמן **סיכום הדרוגים**.

• במדרגות הערכה נבחר **ניקוד** ונסמן

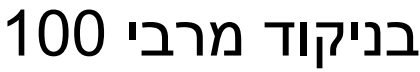

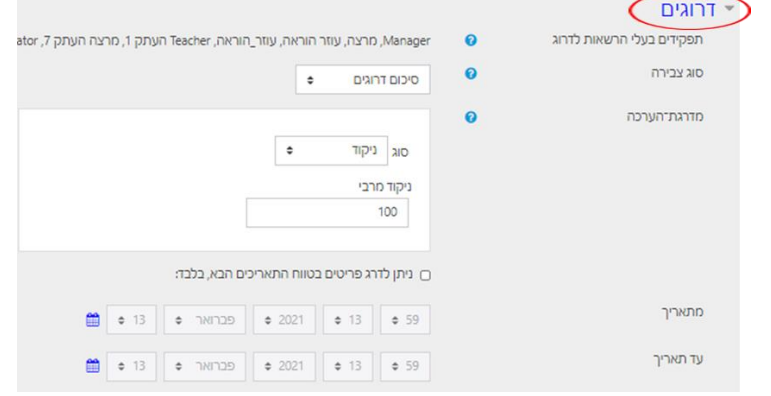

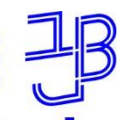

מרכז הוראה ולמידה

**פעילות באגרון המונחים ע"י הסטודנט- ניתן לדרג את המונחים**

• בהגדרות ניכנס **לדרוגים**,

#### בסוג הצבירה נסמן **סיכום הדרוגים**.

• במדרגות הערכה נבחר **מדרגות הערכה** 

### ונבחר הערכה מילולית תקינה )7 דרגות(

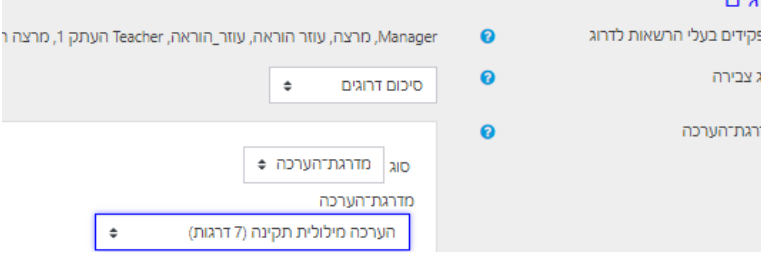

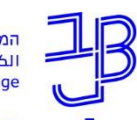

מרכז הוראה ולמידה

# **פעילות באגרון המונחים ע"י הסטודנט- ניתן לדרג את המונחים**

• אפשרויות הדרוגים למונחים באגרון המונחים

במדרגות הערכה

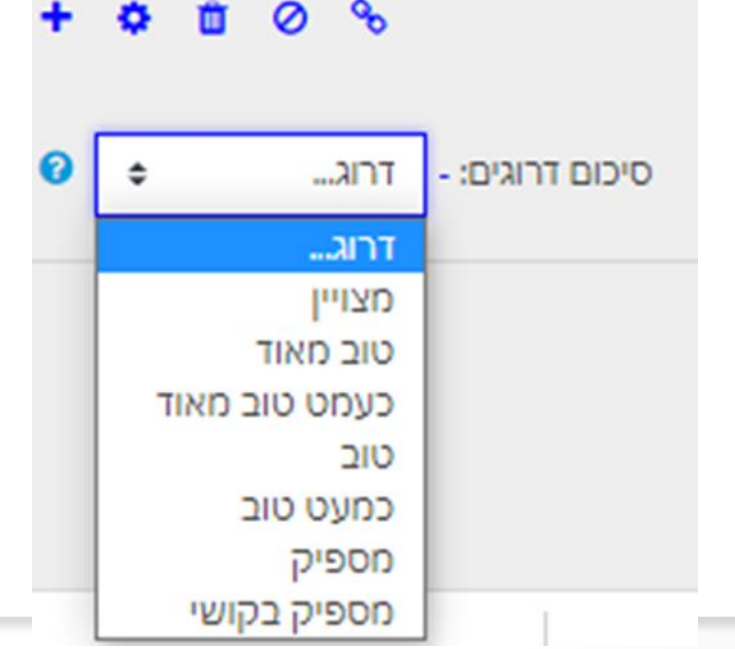

۰

m

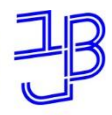

מרכז הוראה ולמידה

**אגרון מונחים ומשחקים**

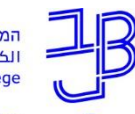

מרכז הוראה ולמידה

### **אגרון מונחים שנבנה ע"י המרצה**

- אגרון מונחים בו המרצה מגדיר מונחים הרלוונטיים לקורס.
	- ניתן להסתירו מהסטודנטים ולבסס עליו כמה משחקים:
		- תשבץ
		- איש תלוי

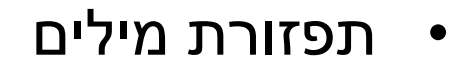

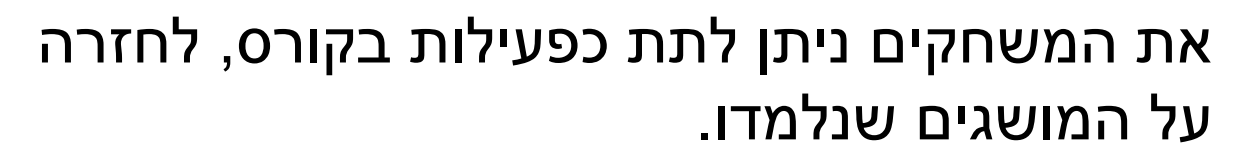

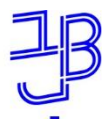

מרכז הוראה ולמידה

# אגרון מונחים שנבנה ע"י המרצה-דוגמה

1. קראו את המונחון. 2. שחקו במשחקים עד להטמעת המושגים.

■ מונחון - אלוהים המקרא והמיתוס

עיינו במושגים ופתרו את התשבץ / איש תלוי

#### היה<br>באם תשבץ

פתרו את התשבץ כדי ללמוד את המושגים.

#### ה.<br>23 הצילו את האיש התלוי - מושגי יסוד

לימדו את המושגים באמצעות משחק איש תלוי.

#### מה תפזורת מילים

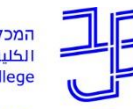

מרכז הוראה ולמידה

### אגרון מונחים שנכתב ע"י המרצה

דוגמה מקורס-אלוהים המקרא והמיתוס, עיון ביצירות נבחרות מספרות המזרח הקדום/ ד"ר שירלי נתן יולזרי

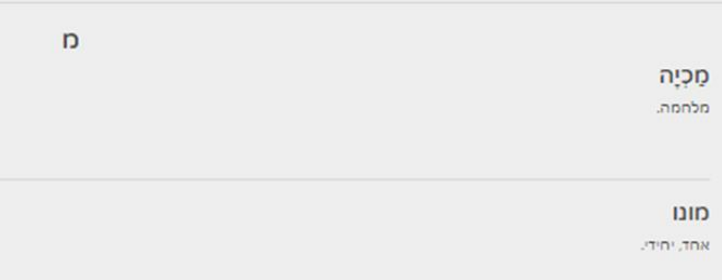

#### מונותאיזם

אמונה באל אחד. כאשר אמונה זו מזוככת, האלים האחרים מוצגים כשקריים וחסרי תועלת.

#### מיתולוגיה

אוסף הסיפורים הקדמוניים, המשקפים תפיסות ואמונות, אטיולוגיות, מוצא, זהות וכיוצא באלו, של עם מסויים.

#### מיתוס

#### קישור.

סיפור המשקף אמונות והשקפות עולם. בשד"כ יש לו אלמנטים פנטסטיים.

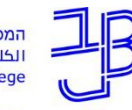

מרכז הוראה ולמידה

### תשבץ מבוסס על אגרון מונחים

דוגמה מקורס-אלוהים המקרא והמיתוס, עיון ביצירות נבחרות מספרות המזרח הקדום/ ד"ר שירלי נתן יולזרי

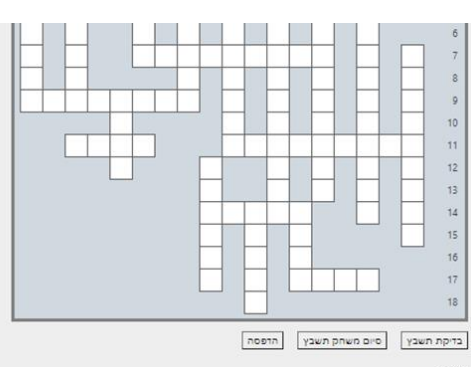

#### תשבץ

t: croin wro. 3 אוסף הסיפורים המדמוניים. המשמפים תפיסות ואמונות, אטיולוגיות, מוצא, זהות וכיוצא באלו, של עם מסויים. 7: "תורת הסיבות" - הסבר לתופעה טבעית או אנושות. 9 אמונה באל אחד (לאומי) ועריכת פולחן לכבודו באופן בלעדי. מבלי לשלול את קיומם של אלים אחרים. 11א: סיפור תולדת האלים באמונה הפוליתאיסטית: סיפורי היווצרותם של אלים בתחליך של הולדה.

> 11ב: ריבוי, הרבה. highold.

סיפור המשקף אמונות והשקפות עולם. בשד"כ יש לו אלמנטים פנטסטיים.

17: סיבה

#### non

1: אמונה באלים אבים, תוך קיום פולחן לאותם אלים. לכל אל בסוג זה של אמונה יש תחום שלטון מרכזי, למשל בעל הוא אל הסערה, ושמש הא אל השמש והחכמה. 3: אמונה באל אחד. כאשר אמונה זו מזוככת, האלים האחרים מוצגים כשקריים וחסרי תועלת. Printing would oppose control printing S. 6: אחד, יחיד. 7: תפיסה שלפיה האל הוא במרכז. 8: אמונה. 9: סיפור תולדה. 10: עולם. 11: תורה, חכמה nonto:13 14: אל, אלים, אמונה. .tonn:16 18: חוסר אמונה.

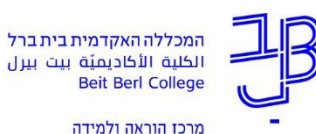

### **תשבץ מבוסס על אגרון מונחים**

### ההגדרות משמאל לתשבץ

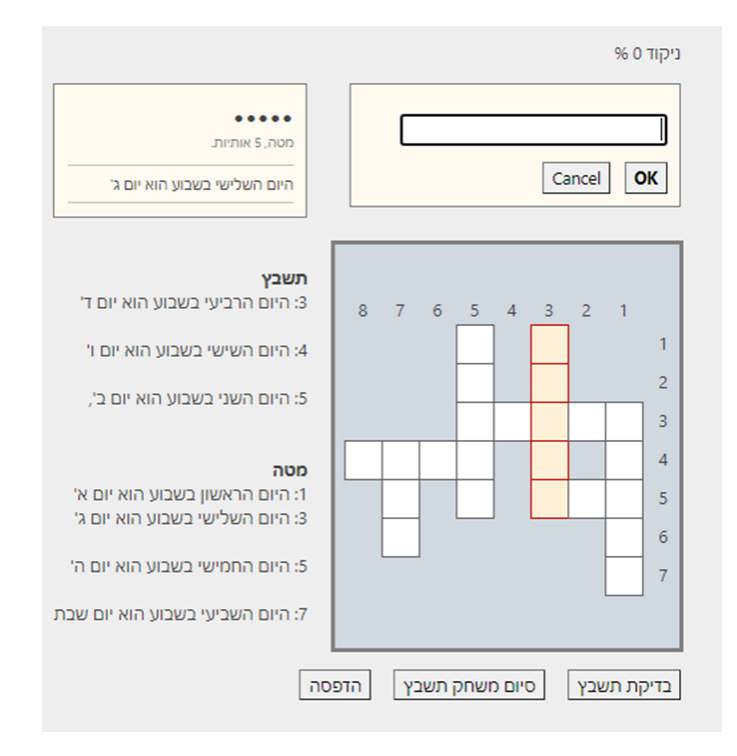

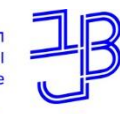

מרכז הוראה ולמידה

### **תשבץ מבוסס על אגרון מונחים**

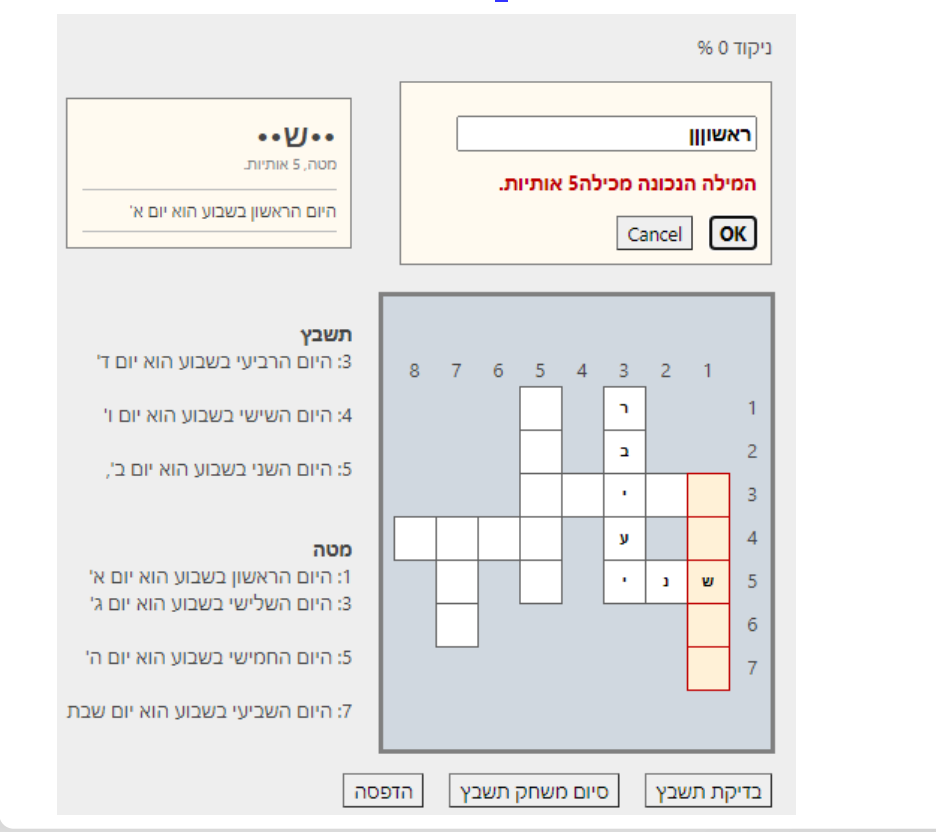

#### חיווי לשגיאה

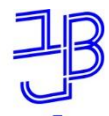

מרכז הוראה ולמידה

### **תשבץ מבוסס על אגרון מונחים**

**96 0 דוקוד** 

בדיקת תשבץ- נותנת ציון. סיום משחק – ניתן לעבור להתחלת חדש

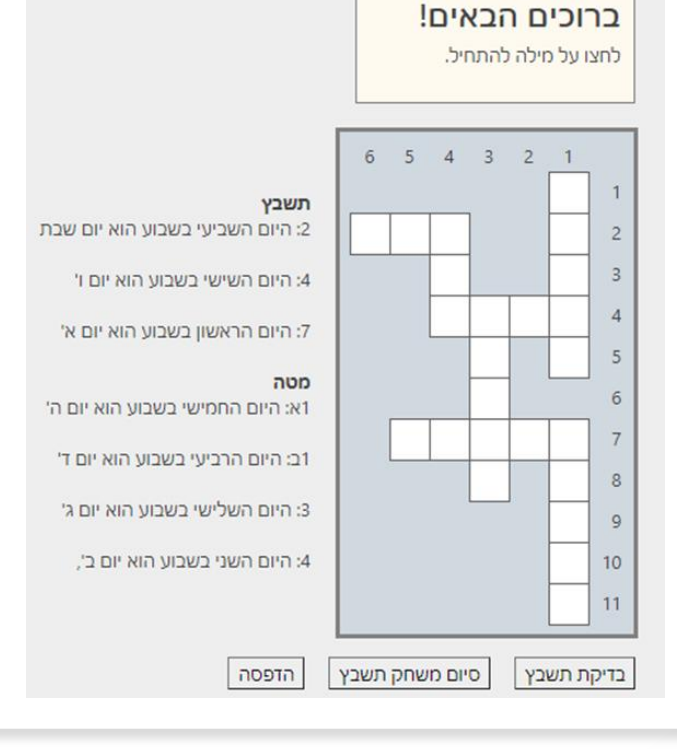

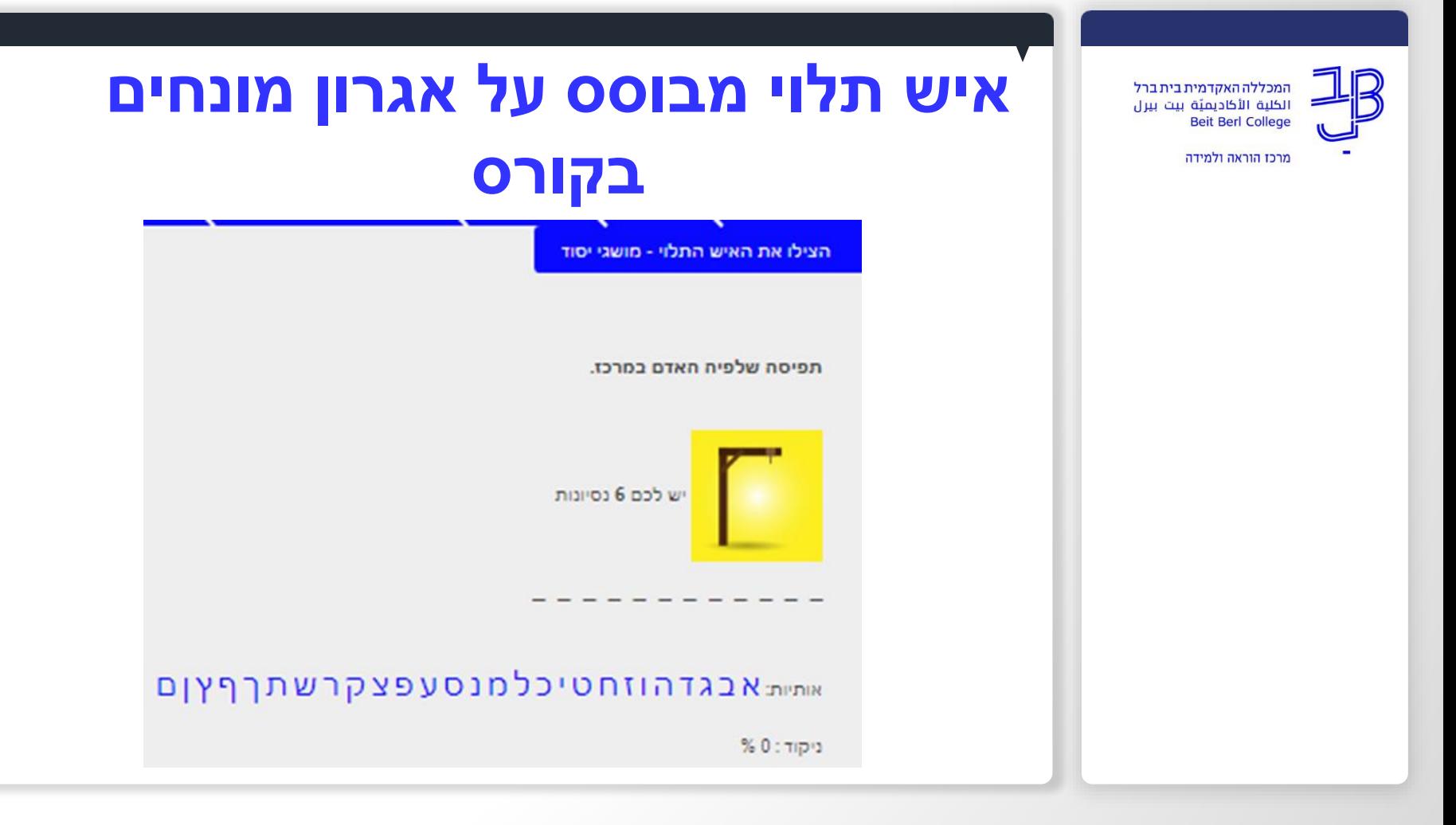

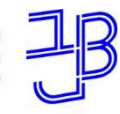

מרכז הוראה ולמידה

# **איש תלוי מבוסס על אגרון מונחים בקורס**

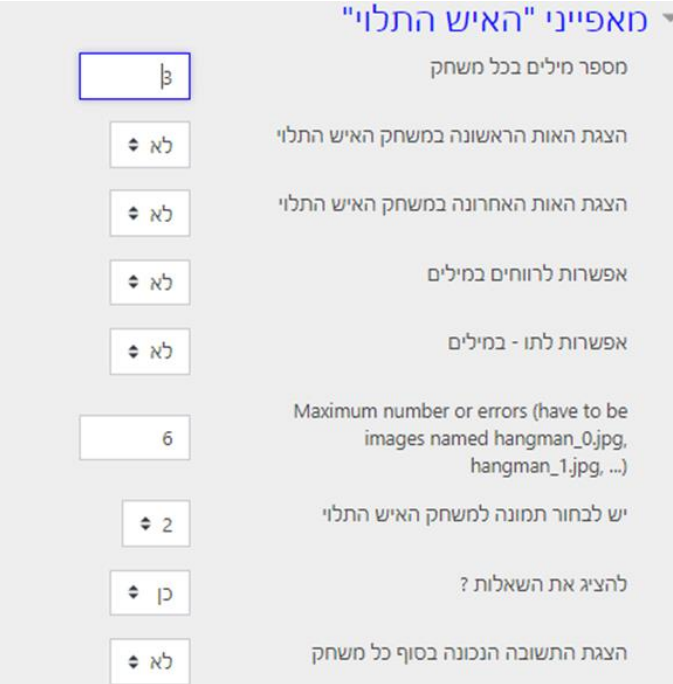

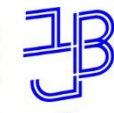

היום

ניקוד

מרכז הוראה ולמידה

### **איש תלוי מבוסס על אגרון מונחים**

### **בקורס**

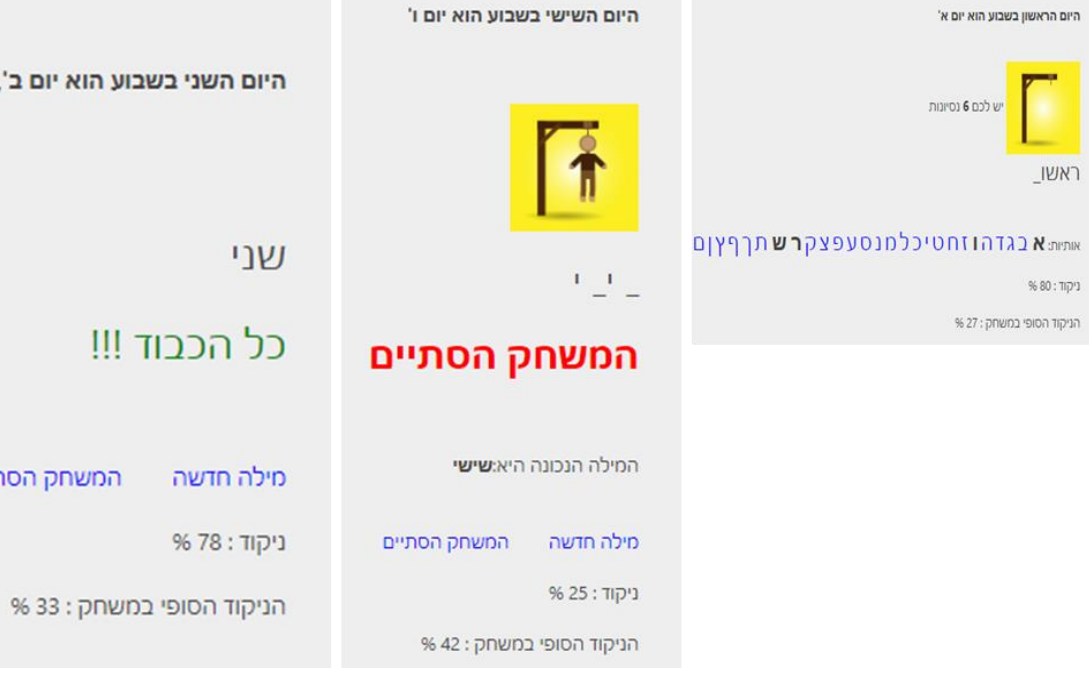

D<sup>UT</sup>

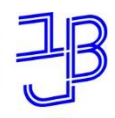

מרכז הוראה ולמידה

# **תפזורת מילים מבוססת על אגרון מונחים בקורס**

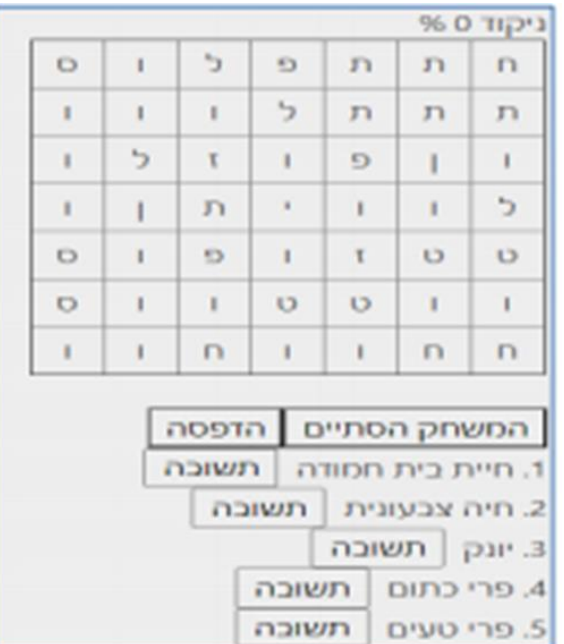

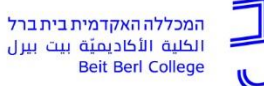

מרכז הוראה ולמידה

## **תפזורת מילים מבוססת על אגרון מונחים בקורס**

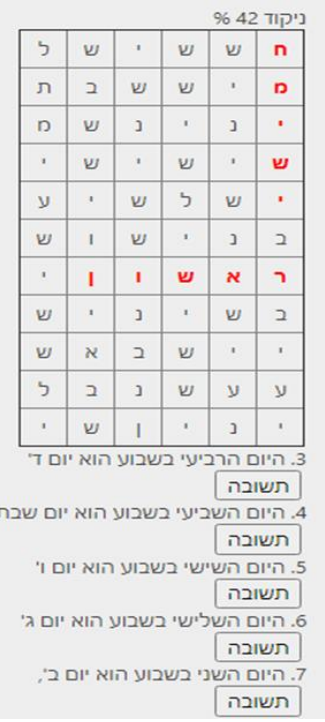

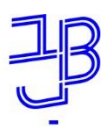

מרכז הוראה ולמידה

# תפזורת מילים מבוססת על אגרון מונחים בקורס

#### תפזורת מילים-מבוססת על אגרון מונחים לימי השבוע

שיטת מתן הציון: הציון הגבוה ביותר

#### סיכום ניסיונות המענה הקודמים שלך

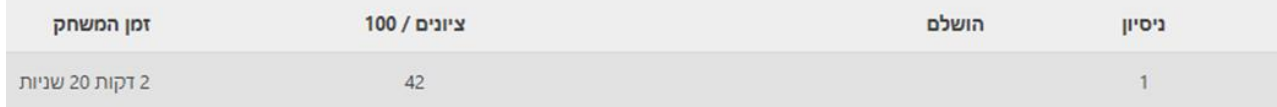

#### הניקוד הסופי שלכם למשחק זה הוא 42/100.

המשיכו ניסיון משחק קודם שלכם

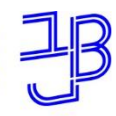

מרכז הוראה ולמידה

# **הדרכה ותמיכה**

R

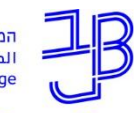

מרכז הוראה ולמידה

### **חומרי הדרכה לשימוש באגרון מונחים**

- **הנחיות למרצה**
- [הוספת אגרון מונחים](https://lemida.biu.ac.il/pluginfile.php/1003132/mod_resource/content/5/%D7%94%D7%95%D7%A1%D7%A4%D7%AA%20%D7%90%D7%92%D7%A8%D7%95%D7%9F%20%D7%9E%D7%95%D7%A0%D7%97%D7%99%D7%9D%203.7.pdf)
- [הוספת אגרון מונחים](https://www.youtube.com/watch?v=u1RBUy_tKBc) )סרטון(
- [פעילות משחקים ב moodle](https://www.beitberl.ac.il/centers/horaa-lemida/tikshuv/training_material/documents/moodle/games.pdf)

- **הנחיות לסטודנט**
- [הוספת מונחים לאגרון](https://www.beitberl.ac.il/centers/horaa-lemida/tikshuv/training_material/documents/moodle/agron_for_student.pdf)

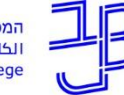

מרכז הוראה ולמידה

# **ייעוץ, הדרכה ותמיכה**

### **רוצים עזרה?**

#### **בכל שאלה, תהייה והתלבטות אנחנו כאן,**

#### **צוות מרכז להוראה ולמידה**

[T.L.Center@beitberl.ac.il](mailto:T.L.Center@beitberl.ac.il) :ל"דוא

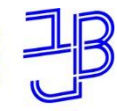

מרכז הוראה ולמידה

**רוצים להיות מעודכנים? רוצים להיות חלק מקבוצה?**

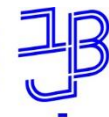

מרכז הוראה ולמידה

#### מרצים, הצטרפו לקבוצות ה-Whatsapp שלנו: המרכז להוראה ולמידה

#### המרכז להוראה ולמידה

רשימת תפוצה למשלוח הודעות חיוניות, ללא אפשרות להשיב עליהן, עבור עדכונים ופרסומים שוטפים של המרכז להוראה ולמידה.

קהילה לומדת - בית ברל קבוצה דינמית המיועדת לשיח פתוח בין מרצי המכללה בנושא הוראה באקדמיה.

הקלק להצטרפות

\* הקבוצות מיועדות למרצים.

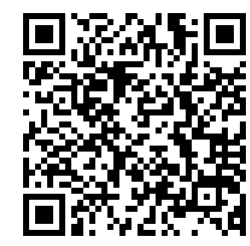